# DIGNO®BX2

# **Android™ 12 対応 OS バージョンアップ情報**

## **京セラ株式会社 通信機器事業本部**

## **OSアップデートによる機能追加・変更項目**

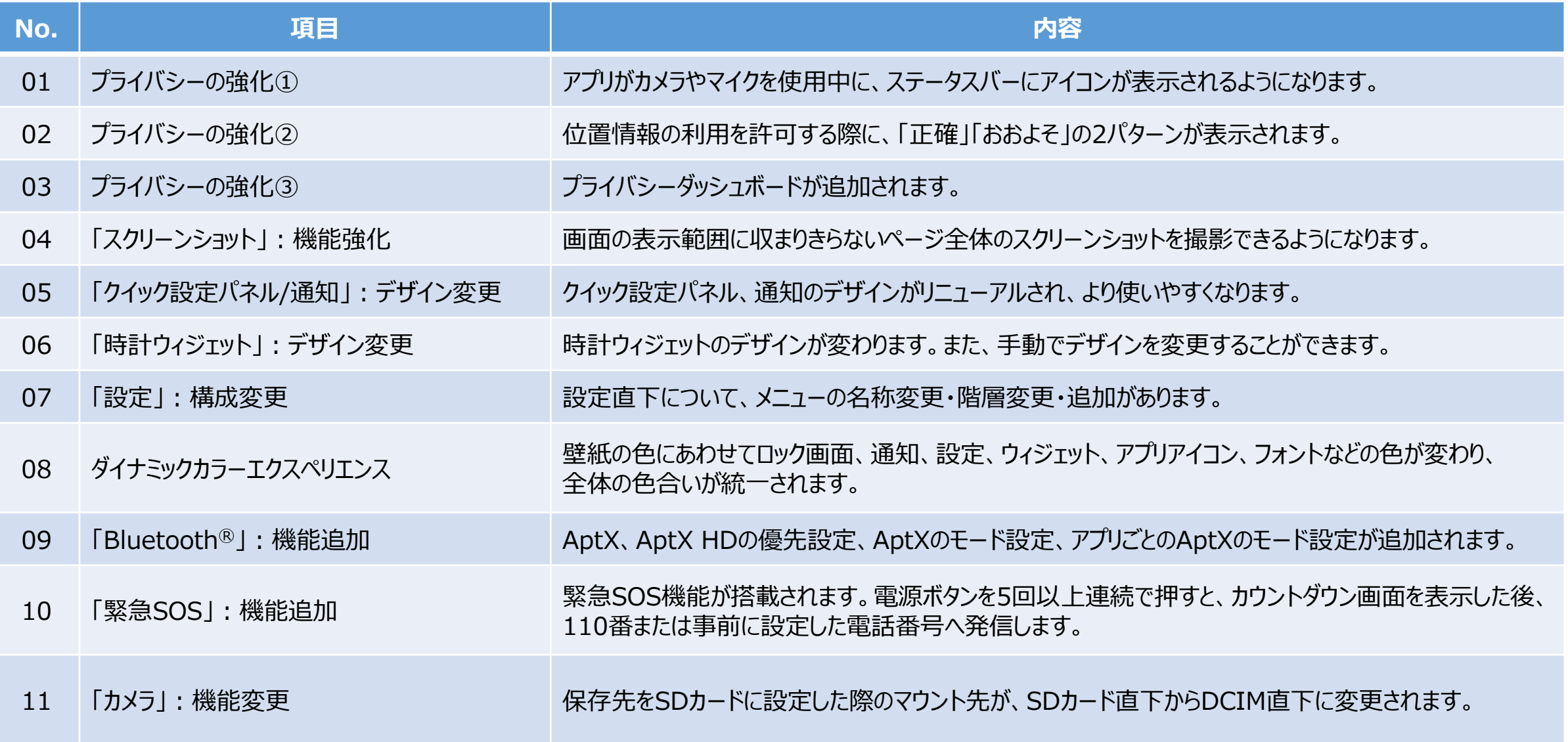

# **プライバシーの強化①**

アプリがカメラやマイクを使用中に、ステータスバーにアイコンが表示されるようになります。

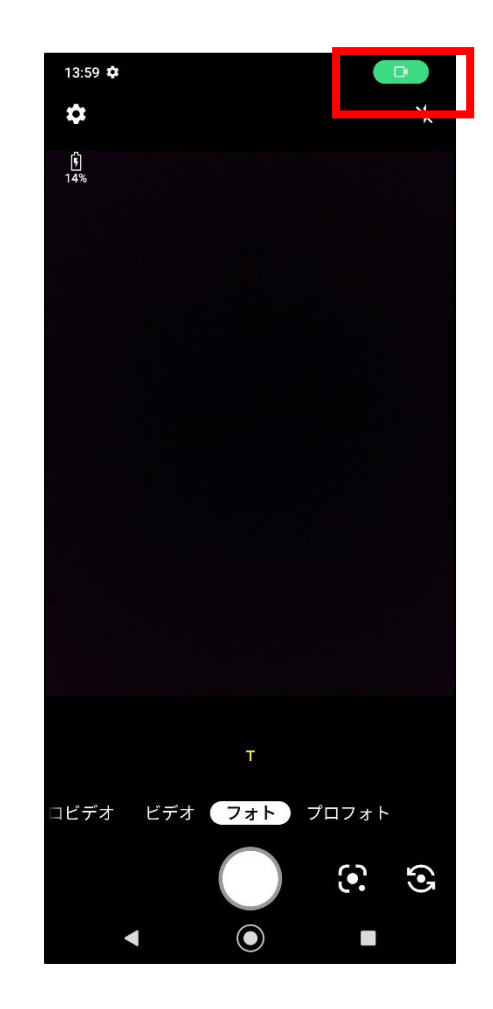

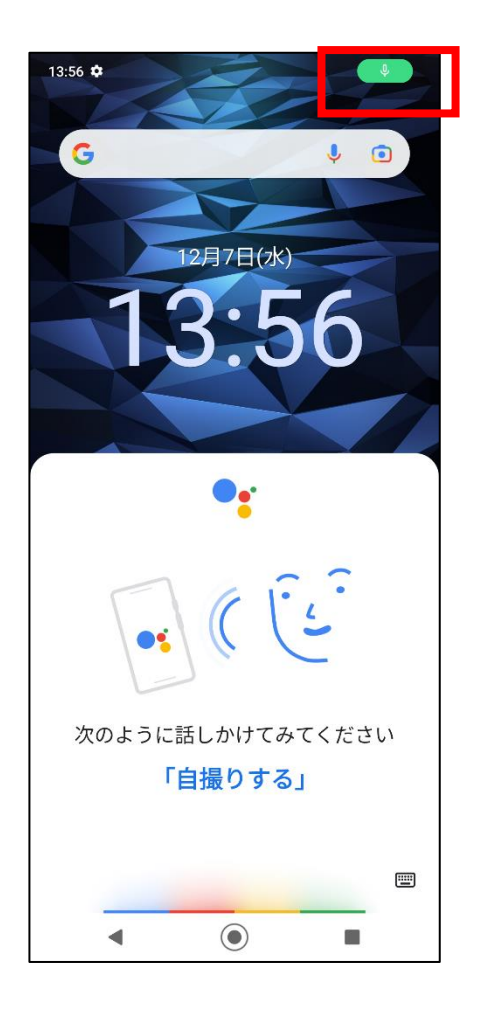

# **プライバシーの強化②**

位置情報の利用を許可する際に、「正確」「おおよそ」の 2パターンが表示され、 用途にあわせて利用する位置情報の精度を選ぶことができるようになります。

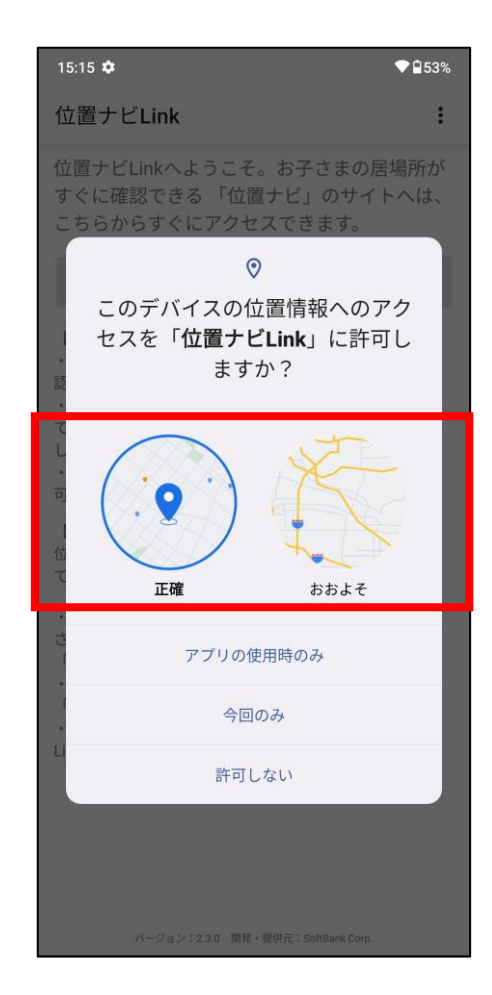

## **設定>プライバシー>プライバシーダッシュボード**

# **プライバシーの強化③**

新しく追加された「プライバシー ダッシュボード」では、24時間以内に位置情報・カメラ・マイクに アクセスしたアプリを確認したり、権限の変更ができるようになります。

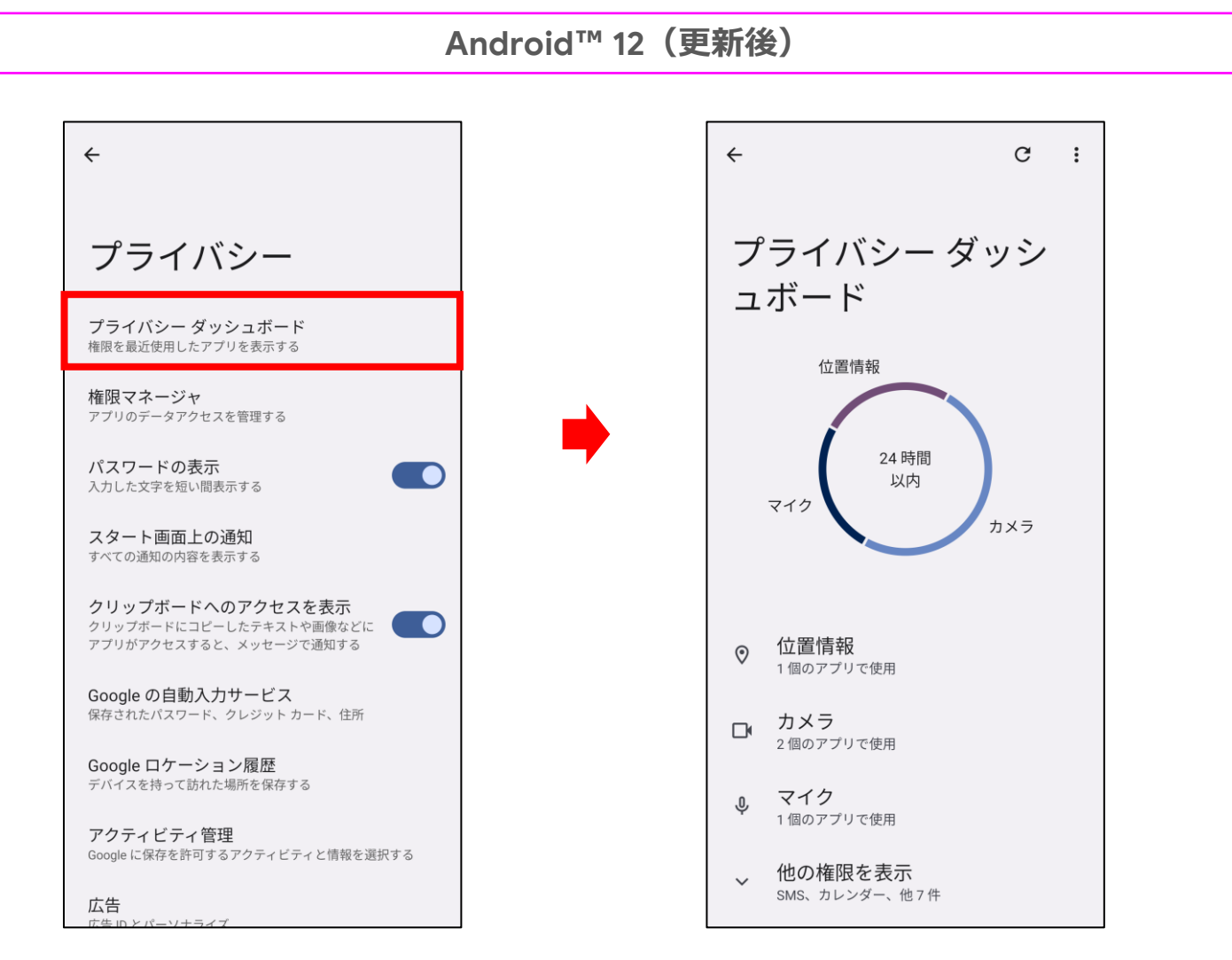

## **その他:スクリーンショット**

# **スクリーンショットの機能強化**

画面の表示範囲に収まりきらないページ全体のスクリーンショットを撮影できるようになります。

**Android™ 12(更新後)**

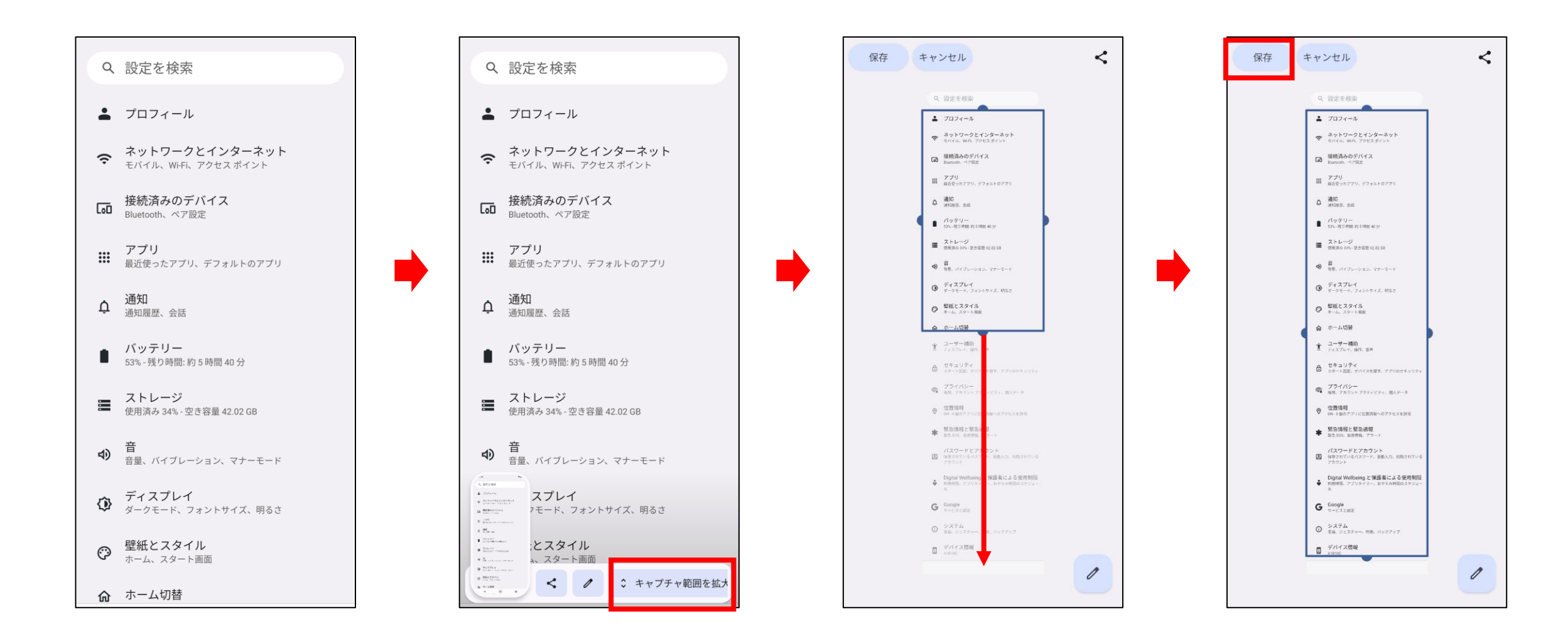

#### **その他:クイック設定パネル、通知**

# **クイック設定パネル、通知**

クイック設定パネル、通知のデザインがリニューアルされ、より使いやすくなります。

 $\triangle$  SoftBank

 $\hat{\Box}$ 

OFF

バッテリーセー

త

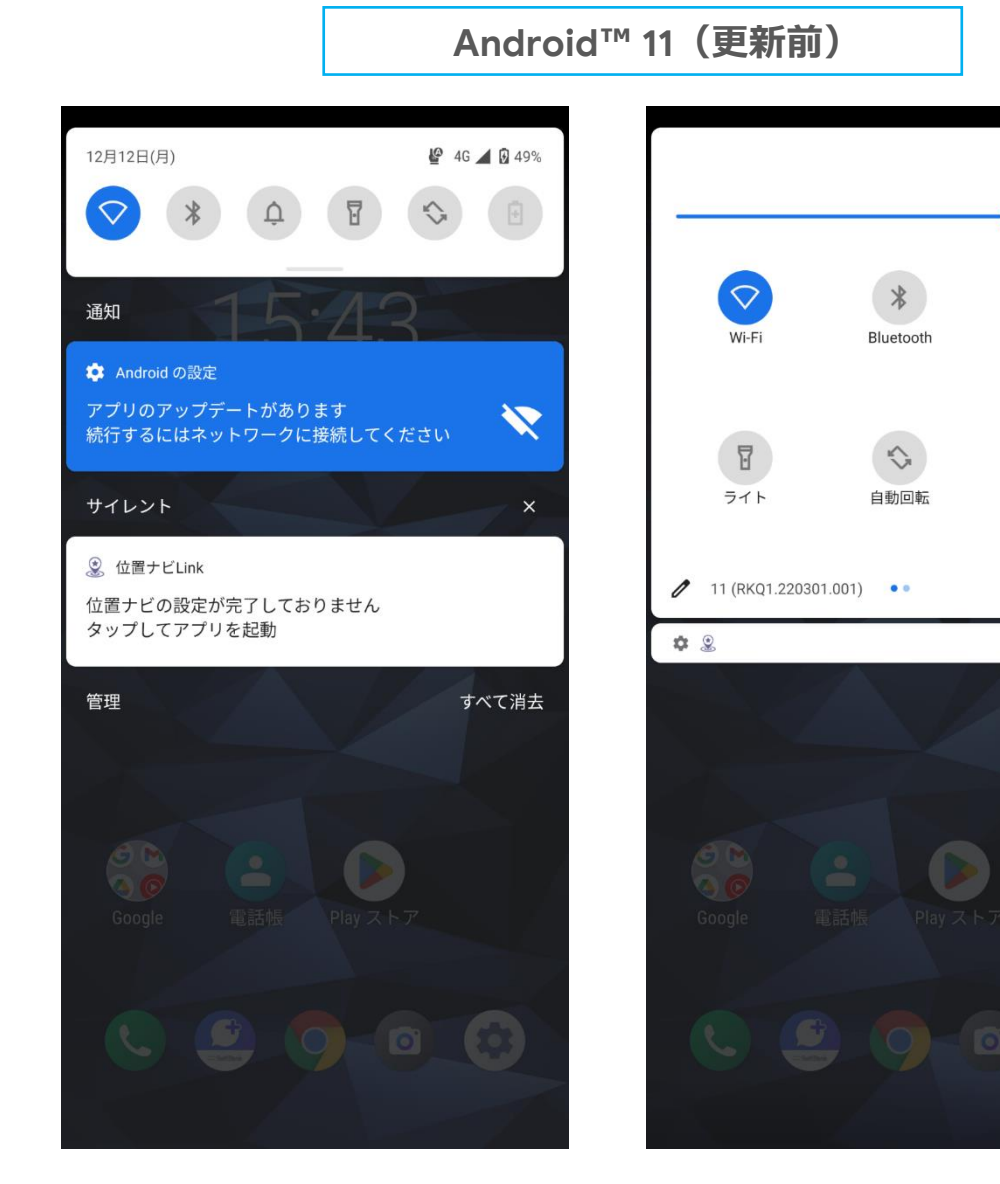

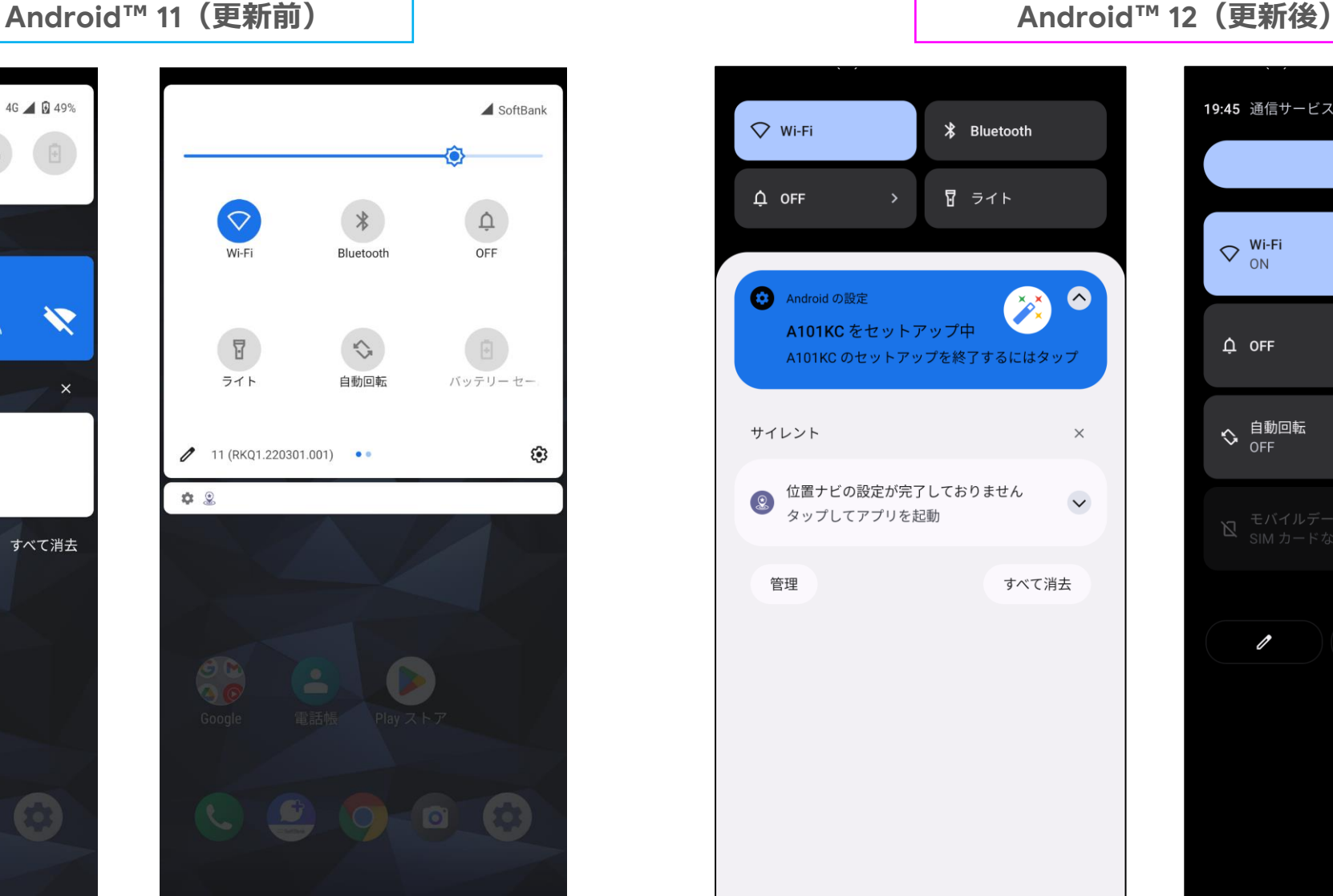

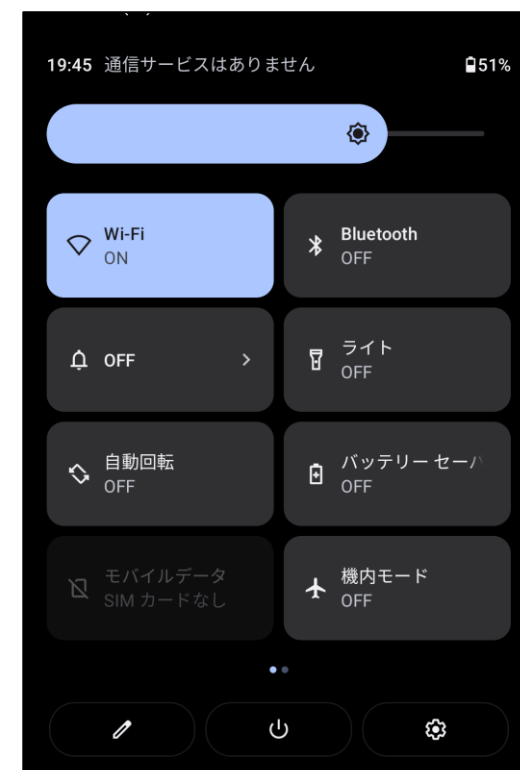

#### **ホーム画面>時計ウィジェット**

## **時計ウィジェット** 時計ウィジェットのデザインが変わります。

**Android ™ 11(更新前) Android**

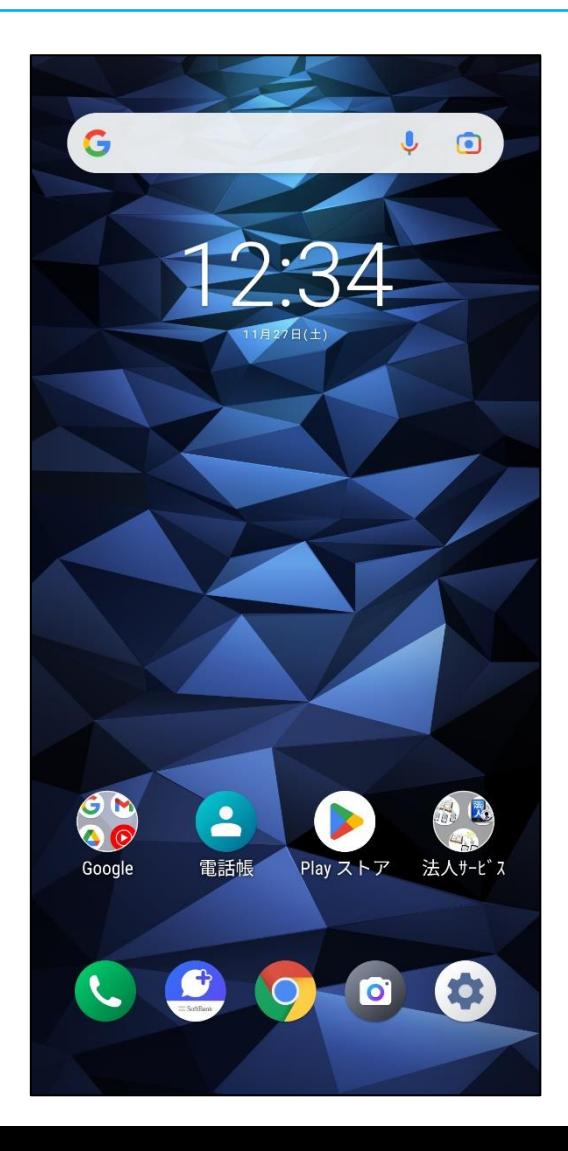

#### **™ 12(更新後)**

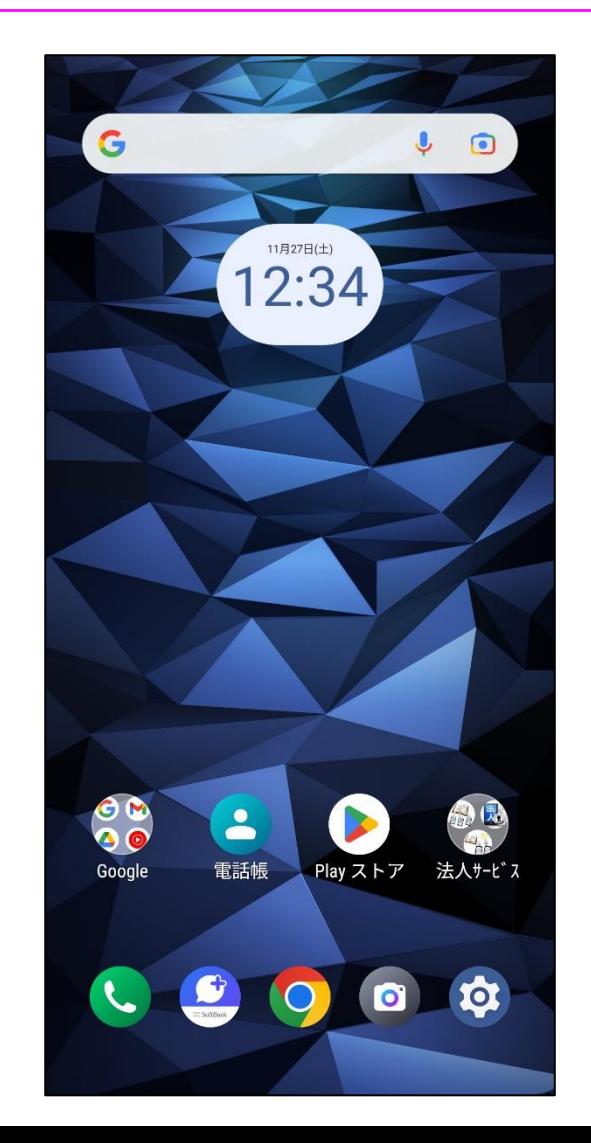

#### **ホーム画面>時計ウィジェット**

## **時計ウィジェット** 時計ウィジェットのデザインを透明に変更できます。

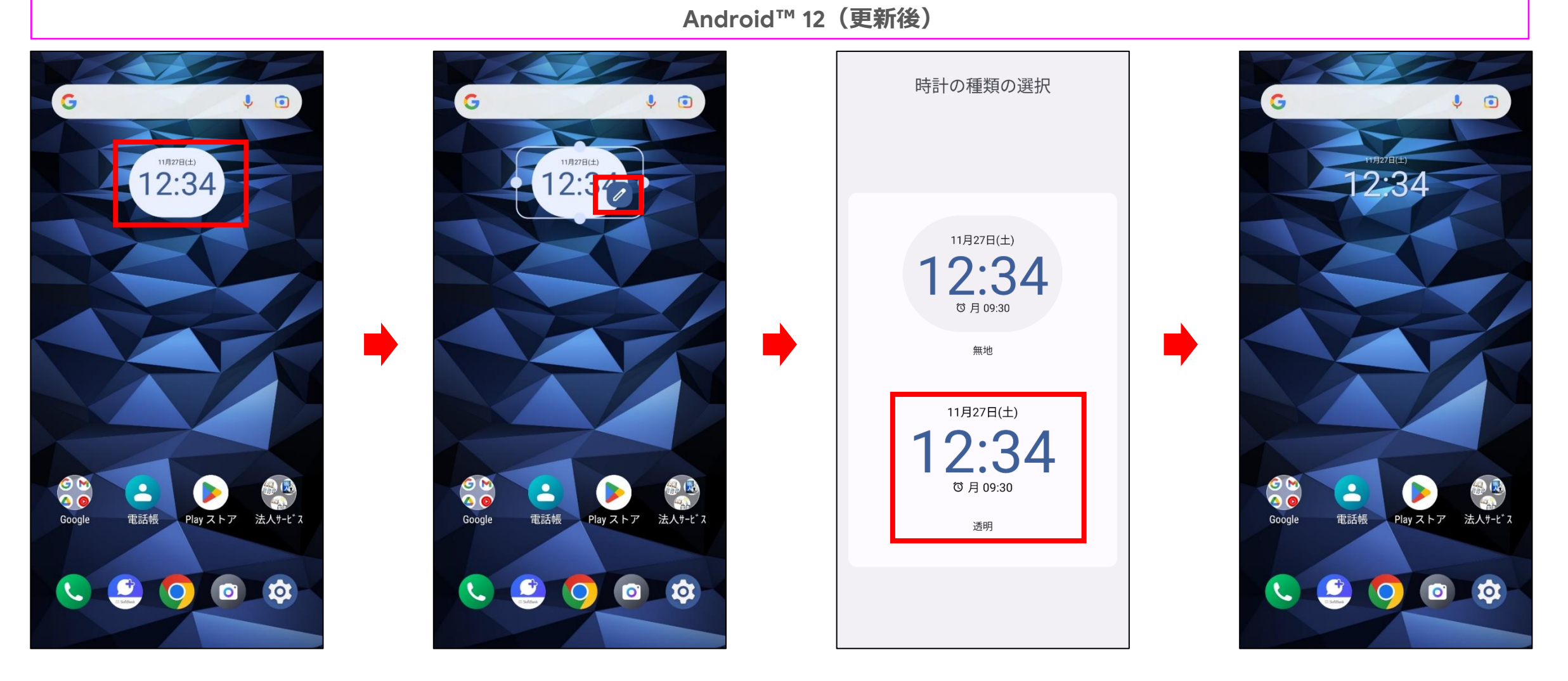

操作手順: 「時計ウィジェット」をロングタップ→「編集アイコン」をタップ→「時計ウィジェット(透明)」をタップ

## **アプリ一覧>設定**

# **「設定」の構成変更**

## 設定直下において、メニュー名称変更・階層変更・追加があります。

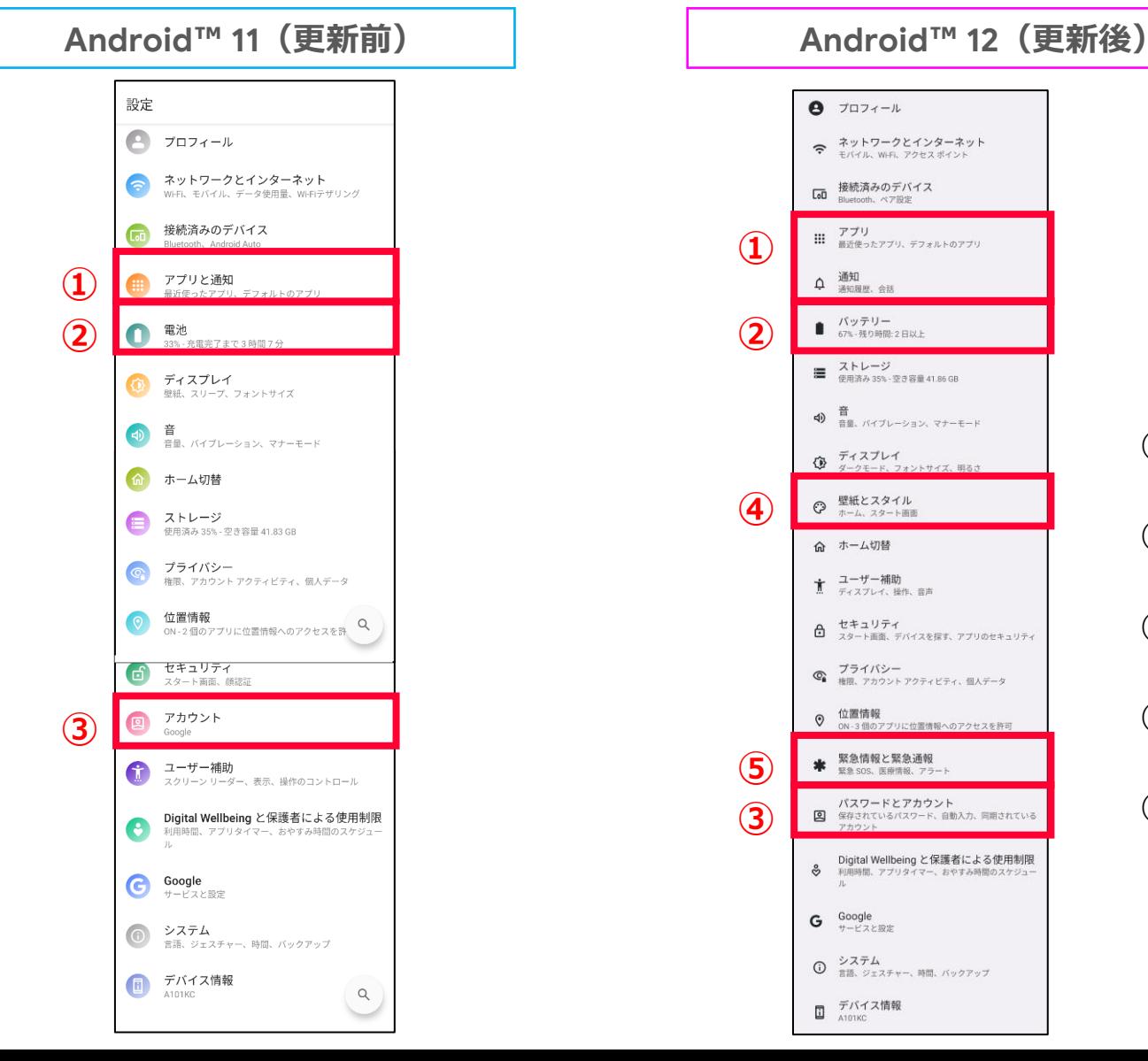

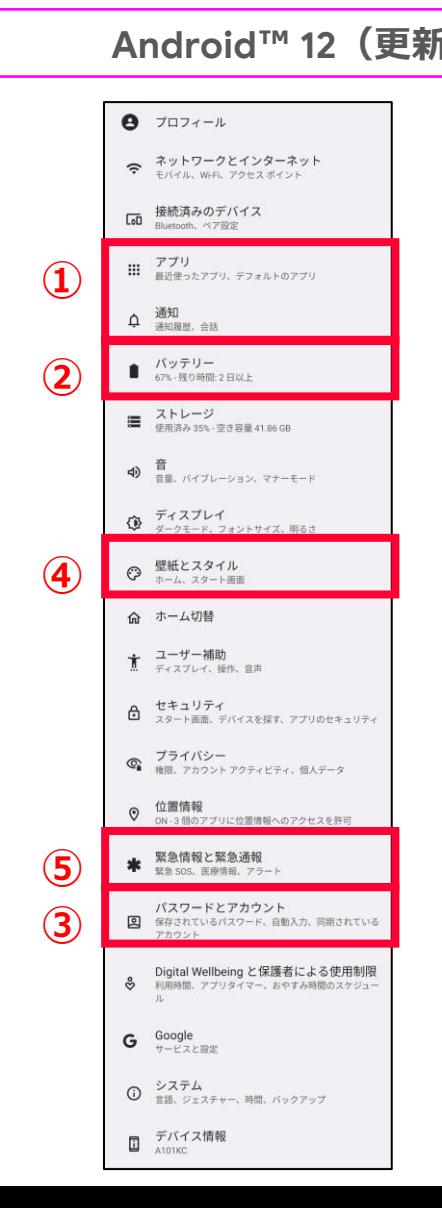

①「アプリと通知」から「アプリ」と「通知」に分かれます。

②「電池」から「バッテリー」に名称が変更されます。

③「アカウント」から「パスワードとアカウント」に名称が変更されます。

④「壁紙とスタイル」が追加されます。

⑤「緊急情報と緊急通報」が追加されます。

**設定>壁紙とスタイル (または、ホーム画面をロングタップ>壁紙とスタイル)**

# **ダイナミックカラーエクスペリエンス**

壁紙の色にあわせてロック画面、通知、設定、ウィジェット、アプリアイコン、フォントなどの色が変わり、全体の色合いが統一されます。

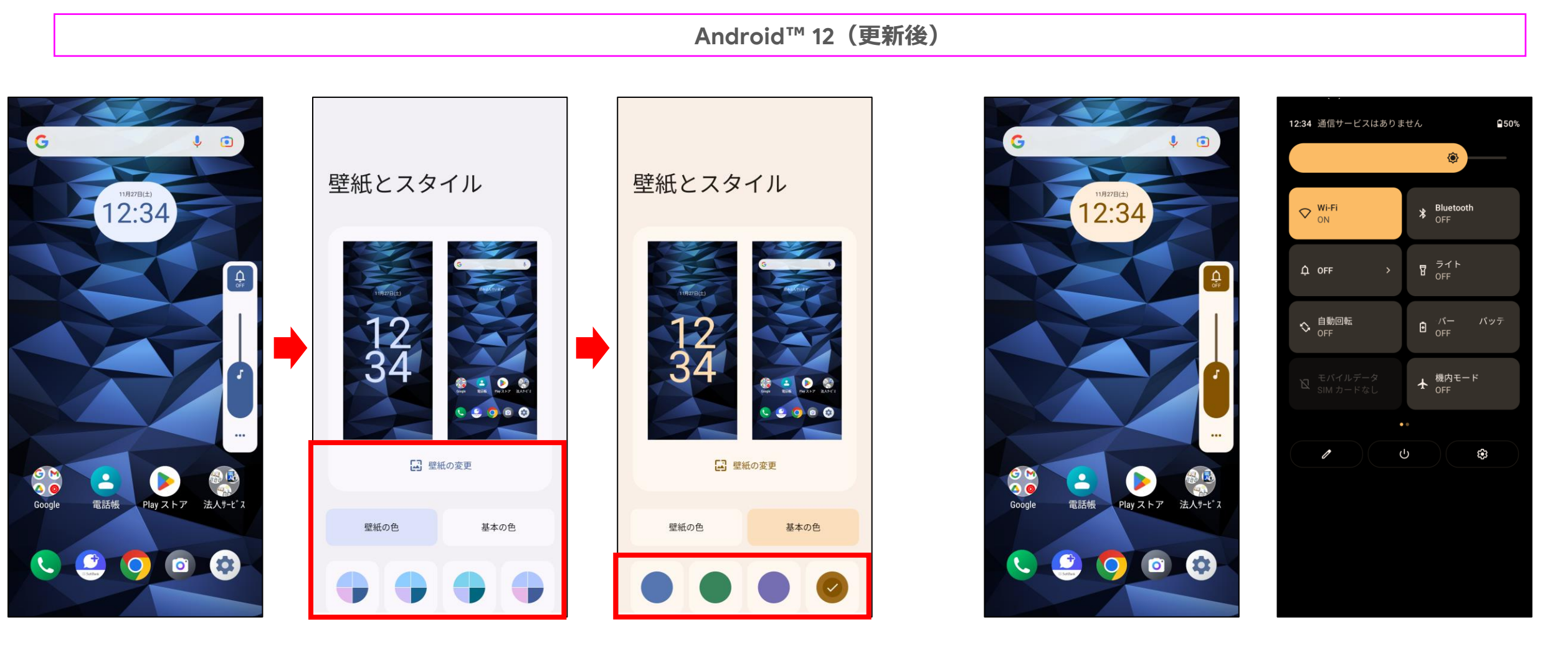

カラー変更前 「壁紙の色」または「基本の色」に関連したカラーが表示され、 カラー変更後 選択したカラーに基づき、全体の色合いが変更されます。

## **設定>接続済みのデバイス**

# **Bluetoothオーディオ設定メニュー追加**

接続済みのデバイスに「Qualcomm ® aptX ™オーディオ設定」のメニューが追加されます。

- ・優先して使用するコーデックを選択できます。
- ・AptXのモード設定ができます。
- ・アプリごとのAptXのモード設定が追加されます。

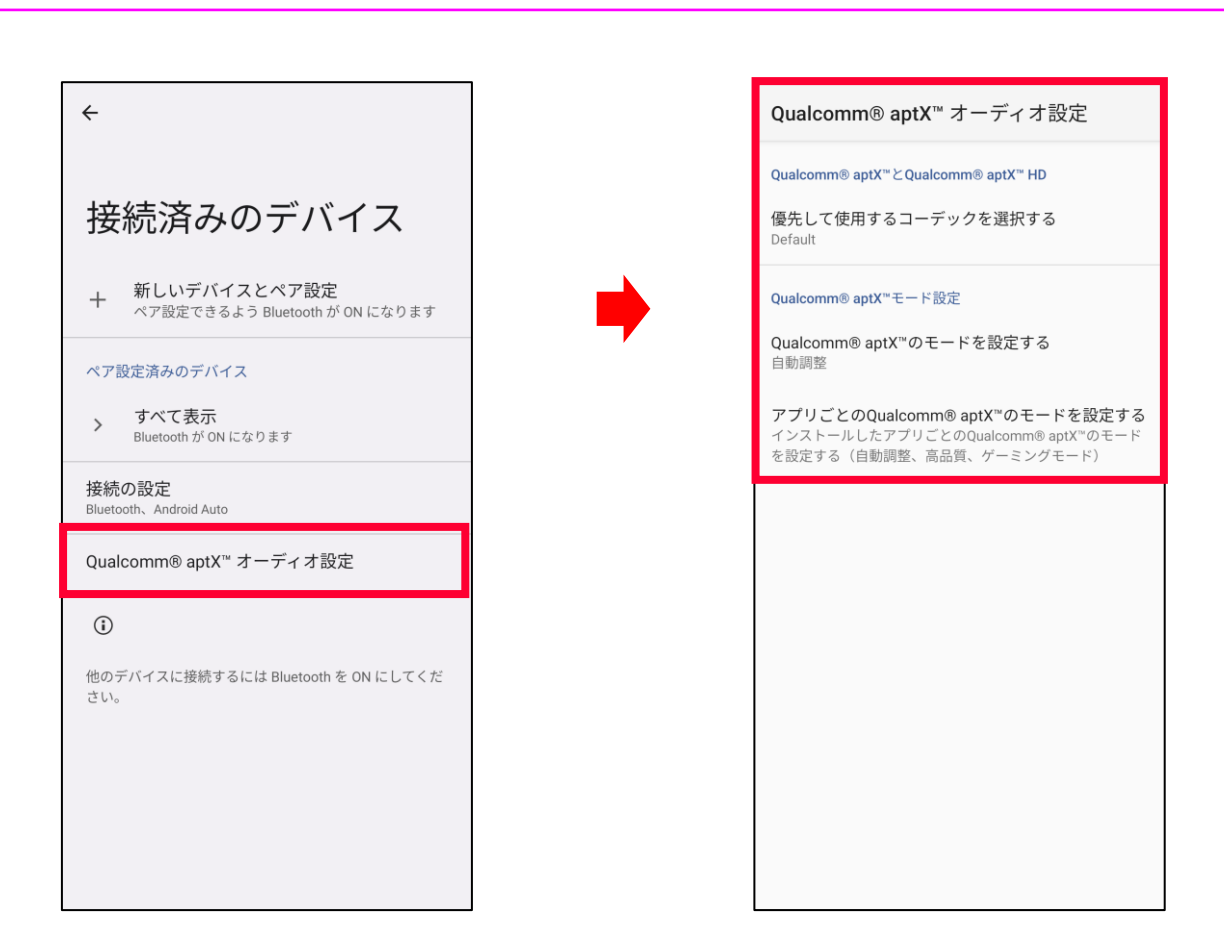

**Android ™ 12(更新後)**

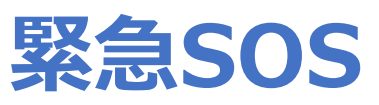

緊急SOS機能が搭載されます。電源ボタンを5回以上連続で押すと、カウントダウン画面を表示した後、 110番または事前に設定した電話番号へ発信します。初期値はOFFです。

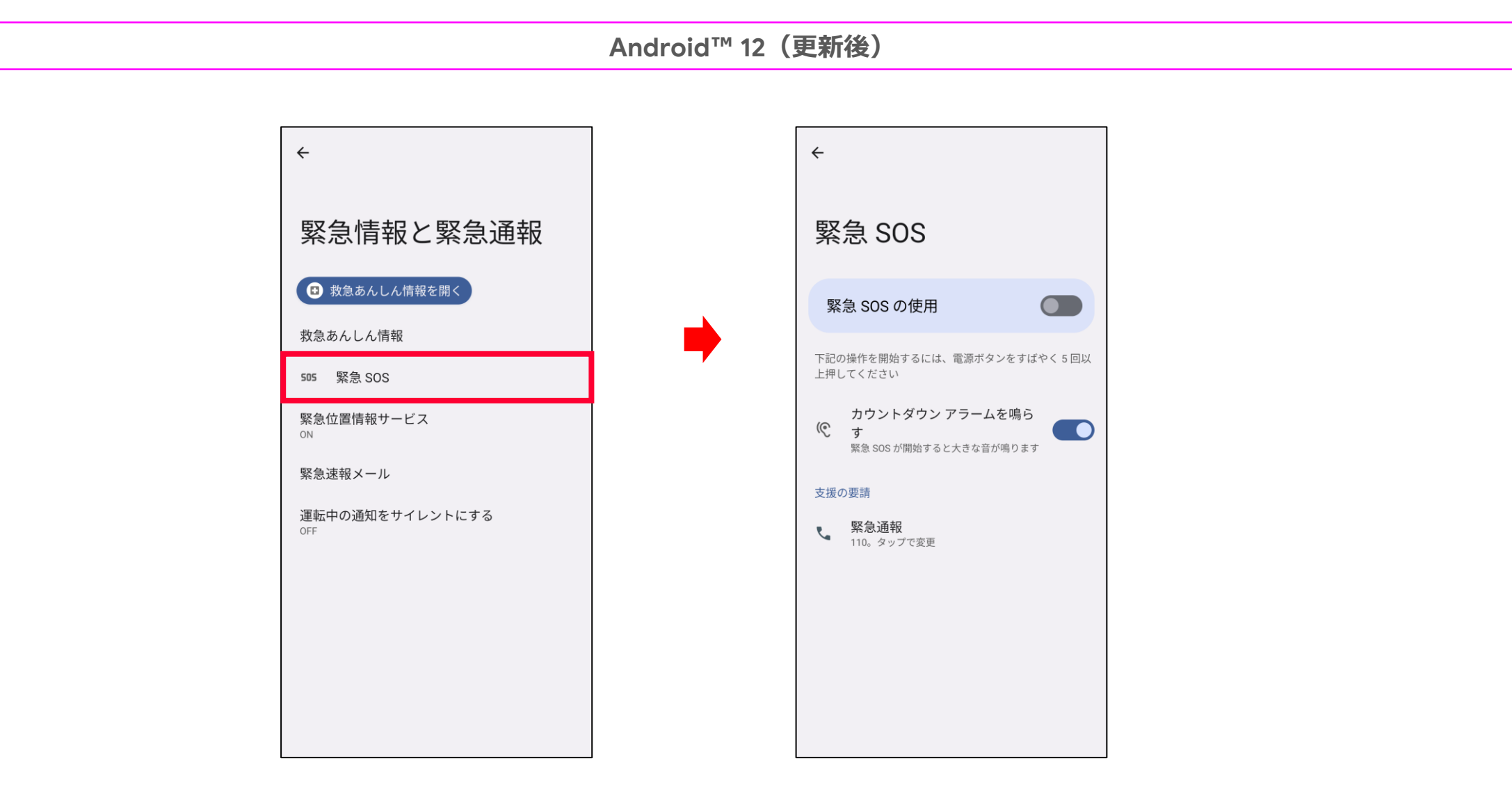

#### **カメラ>設定アイコン>保存先 2000 - 2000 - 2000 - 2000 - 2000 - 2000 - 2000 - 2000 - 2000 - 2000 - 2000 - 2000 - 2000 - 2000**

## **SDカード**

保存先をSDカードに設定した際、保存先がSDカード直下から「DCIM」フォルダ直下へ変更となり、ユーザ操作も変更されます。

**Android™ 11(更新前) Android™ 12(更新後)**

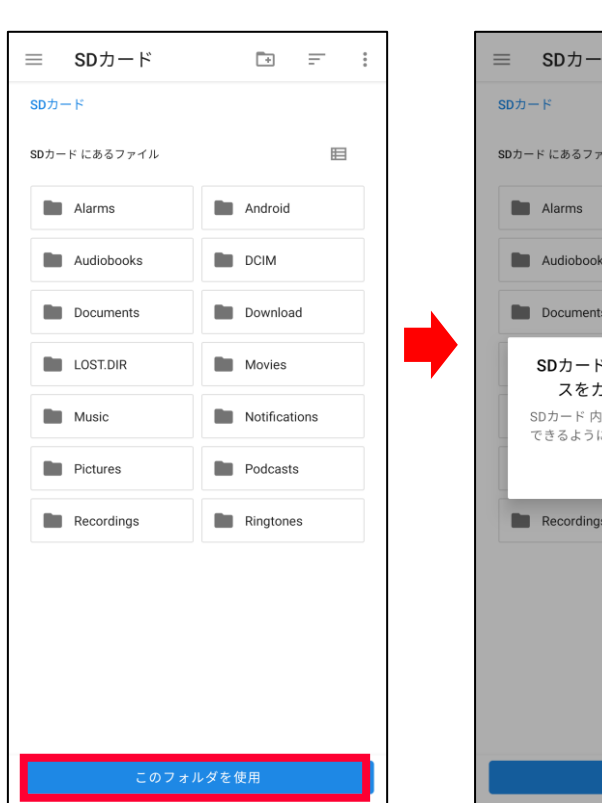

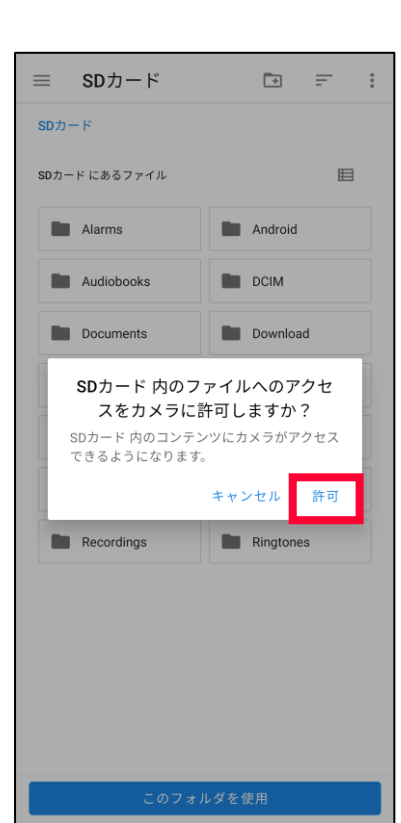

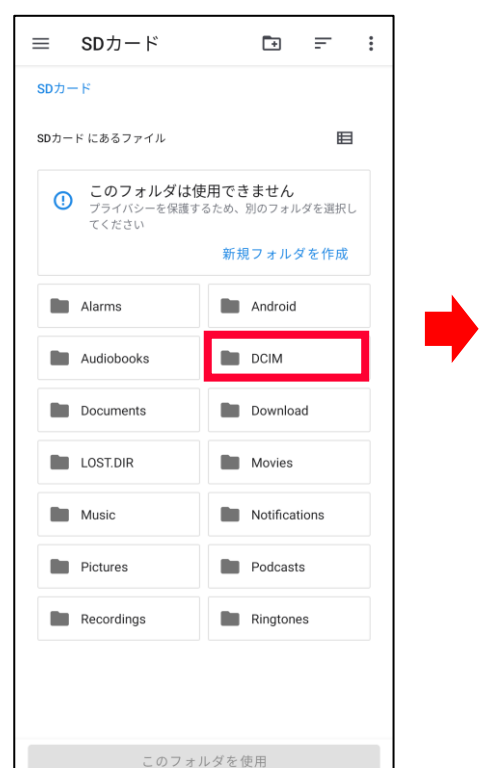

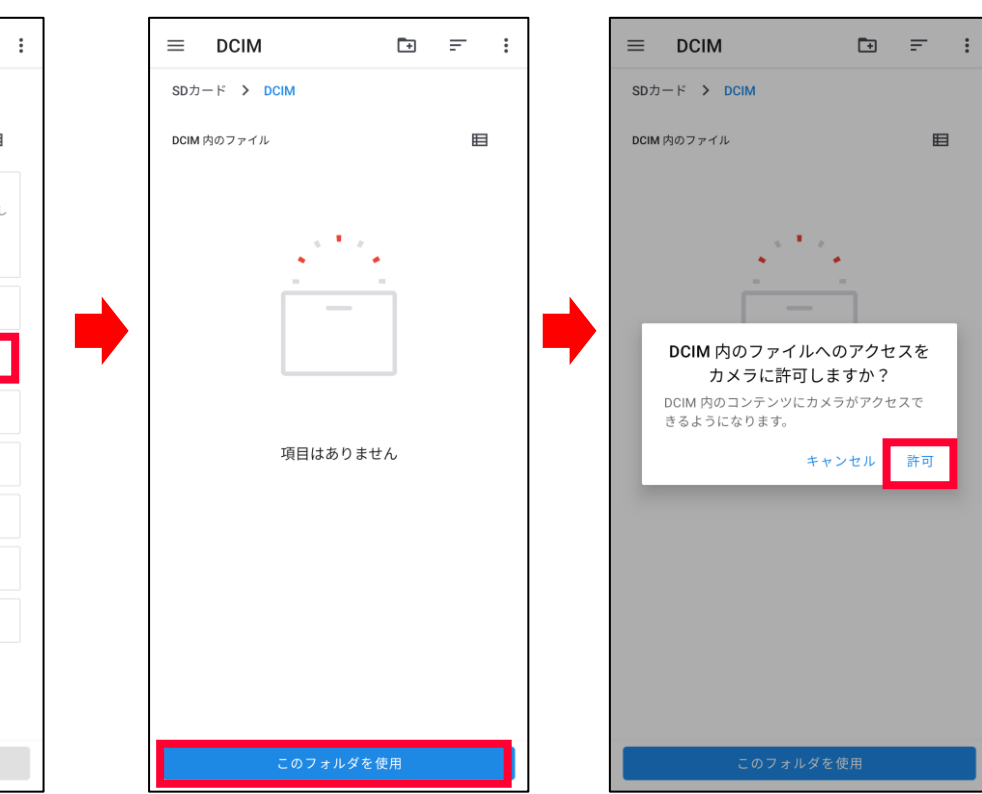

「このフォルダを使用 Ⅰ→「許可 Ⅰをタップ 「DCIM Ⅰ→「このフォルダを使用 Ⅰ→「許可」をタップ